# **ردیاب چشم به عنوان یک ابزار سنجش بسته بندی و شلف بندی**

#### **پیش گفتار**

این راهنما جهت الهام بخشیدن و به عنوان مقدمه برای کسانی نوشته شده است که می خواهند در مورد ردیاب چشم و چگونگی استفاده از آن در سنجش بسته بندی و شلف بندی بیشتر بدانند. این راهنما روش را توضیح نمی دهد اما امیدوارم کمک کند تا روش ها و آزمون های خود را توسعه دهید.

# **فهرست مطالب** -1 مقدمه -1-1 ردیاب چشم چیست؟ -2 ردیاب چشم به عنوان یک ابزار سنجش بسته بندی و شلف بندی -2-1 ردیاب چشم در مورد محصول و بسته بندی چه چیزی می تواند به ما بگوید؟ 2-2- طراحی یک مطالعه -2-2-1 آزمون های کنترل نشده -2-2-2 آزمون های کنترل شده -2-3 ساختن محرک -2-3-1 ساختن تصاویر شلف -2-3-2 موقعیت و تصادفی بودن محصول در شلف -2-4 انجام مطالعات -2-4-1 محصوالت و شلف ها چه مدت باید نشان داده شوند؟ -2-4-2 مطالعه باید دارای چند شرکت کننده باشد؟ -2-4-3 راه اندازی و اجرای آزمون 3- بصری سازی (Visualizing) و تحلیل (analyzing) داده های <mark>حرکات</mark> چشم 1-3- بصری سازی در tobii studio (gaze plots) نقشه نقاط خیر گی $-3-1-1$  $(Heat maps)$  نقشه حرارتی (Heat maps)  $\text{(Clusters)}$ -3 خوشه ها )-3-1-3 )Areas of Interest (AOI)( عالقه مورد نواحی -3-1-4 3-2- کمیت های ردیابی چشم در tobii studio 3-3- بصری سازی داده های حرکت چشم در سنجش شلف ها با استفاده از <mark>tobii</mark> studio اولین بار چشم ها در کجا متوقف شدند؟ میانگین الگوی مشاهده شلف ها چیست؟ چه تعداد از محصوالت شلف ها دیده شدند؟ آیا خریداران محصوالت شلف ها را دیدند؟ چند نفر ابتدا به این محصول نگاه کردند؟

آیا این محصول می تواند به سرعت توجه را جلب کند؟

این محصول با چه سرعتی می تواند توجه را جلب کند؟ این محصول در مقایسه با محصوالت رقیب چه مقدار مورد توجه است؟ این محصول چه مدت زمانی بررسی شده است؟ خریداران چه مدت زمانی به این محصول نگاه کرده اند؟ چه مدت طول میکشد تا خریداران این محصول را در شلف پیدا کنند؟ چه مدت طول میکشد تا محصولی را در شلف پیدا کرده و انتخاب کنند؟ توانایی این محصول در حفظ توجه برای یک دوره زمانی چقدر است؟ آیا محل قرارگیری محصول در شلف تاثیری در سفارش مشتریانی که محصول را دیده اند دارد؟ قدرت جاذبه عناصر مختلف طراحی چقدر است؟

#### **-1 مقدمه**

بسیاری از تصمی<mark>ما</mark>ت ما برای خرید در موقعیت خرید مانند فروشگاه ها اتفاق می افتد. براساس محل تبلیغات ، 74٪ از تصمیمات خرید انبوه در فر<mark>وش</mark>گاه ها رخ می دهد. به علاوه تصمیمات خرید ما معمولا بسیار سریع است، خریداران قبل از تصمیم به خرید یک محصول خاص تنه<mark>ا چن</mark>د ث<mark>انی</mark>ه در مقابل شلف زمان صرف می کنند. تحت این شرایط، جای تعجب نیست که توانایی یک محصول برای جلب توجه بصری خر<mark>ید</mark>اران نقش م<mark>ه</mark>می را در انتخاب آنها داشته باشد. محصولاتی که دیده نمی شوند اغلب به فروش نمی روند.

تجهیزات ردیابی چشم بیش از دو دهه است که در تحقیقات بازار و تست محصول استفاده می شوند. این مطالعات ثابت کرده اند که ردیابی چشم یک راه قابل اعتماد برای اندازه گیری <mark>توج</mark>ه به ا<mark>شی</mark>اء م<mark>انند</mark> بسته های موجود در شلف می باشد. با تجزیه و تحلیل حرکات چشم خریداران می توان دامنه توجه آنها را به دست آورد که با مالحظات خریدشان در ارتباط است.

رفتار مصرف کننده در لحظه خرید توسط عوامل بصری و عوامل مبتنی بر حافظه تحت تاثیر قرار می گیرد. داده های ردیابی چشم، قطعا بهترین گزینه برای دستیابی به اطلاعات در مورد عوامل بصری <mark>می</mark> باشد که تاثیر مهمی در تصمیم گیری خرید دارند. بسته بندی محصول نیز در درک نام تجاری و محصول تاثیر می گذارد و در نت<mark>یجه</mark> می توان گفت که بسته بندی، محصول است. چالش امروز محصوالت این است که در اثر درهم و برهمی شلف هایی که در فضای آن با محصوالت مشابه و برندهای رقیب اشتراک دارند و هر محصول تلاش می کند تا توجه خریداران را به خود جلب کند، بشکند. برای دیده شدن و درنهایت خریداری شدن محصول، بسته بندی آن باید در مقایسه با بسته بندی محصولات رقیب برنده شود. در این خصوص<mark>، برا</mark>ی مشخص ک<mark>ر</mark>دن اینکه بسته چگونه می تواند در شلف بشکند، داده های ردیابی چشم بسیار مناسب هستند.

سه سوال رایج که در تحقیقات بسته بندی تالش می شود تا پاسخ آنها پیدا شود به شرح زیر می باشند:

- .1 قابلیت دیده شدن و پیدا شده بسته در شلف
	- .2 ارتباط بین تصویر و نام تجاری
		- .3 تاثیر در تصمیم خرید

عوامل متعددی در دیده شدن یک بسته بندی موثر هستند از جمله شکل، رنگ، لوگو و غیره. حتی ممکن است بسته بندی های جایگزین تست و مقایسه شوند که هدف این است که بهترین بسته بندی از نظر عملکرد در شلف تعیین گردد. روش های سنتی مانند فراخوان به طور کلی اندازه گیری ضعیفی از دیده شدن شلف هایی می باشد که با برند آشنا پر شده اند و حافظه به جای دیده شدن واقعی شلف می باشد. به همین دلیل است که تنها پرسیدن اینکه مصرف کننده به خاطر دارد که کدام برند را در شلف مشاهده کرده است می تواند پاسخ های گمراه کننده به همراه داشته باشد.

داده های ردیابی چشم زمانی با ارزش هستند که با سایر روش های مرسوم مانند مصاحبه کردن با مصرف کنندگان درباره قصد خریدشان، وفاداری به برند، حساسیت به قیمت ، انگیزه خرید و غیره ترکیب شوند.

# **-1-1 ردیابی چشم چیست؟**

یک سیستم ردیابی چشم، حر<mark>کا</mark>ت چشم را در یک تصویر دیجیتالی که به فردی از گروه هدف نشان داده می شود اندازه گیری می کند. چشم های انسان دائما در حال حرکت هستند تا زمانی که بر روی یک نقطه تمرکز کنند. بالغ بر 20 مدل مختلف حرکت چشم وجود دارد که مهم ترین آنه<mark>ا س</mark>اکادها ، فیکسیشن ها و smooth pursuit هستند. زمانی که چشم ها برای تمرکز بر چیزی متوقف می شوند فی<mark>کسی</mark>شن نام دارد و حرکات بین این فیکسیشن ها، ساکاد نامیده می شوند. مدت زمان این توقف ها (زمانی که چشم ثابت می شود)، از حدو<mark>د 100 تا 600</mark> میلی ثانیه متفاوت می باشد و در طول این توقف ها مغز شروع به پردازش اطلاعات بصری می کند که از طریق چشم ها دریافت کرده است. ساکادها جهش های سریع از یک فیکسیشن به فیکسیشن دیگر هستند. متوسط زمان ساکادها حدود 40-20 میلی ثانیه است. در این مدت، چشم ها هیچ اطالعات بصری به مغز ارسال نمیکنند. چشم انسان یک میدان دید حدود 200 درجه دارد اما بیشترین تعداد سلول های حساس به نور شبکیه چشم در قسمتی به نام fovea قرار گرفته اند. که تنها نقطه ای در چشم اس<mark>ت</mark> که می توانی<mark>م یک ت</mark>صویر رنگی واضح از محیط پیرامون ببینیم. این منطقه نسبتا کوچک است و تنها 1-2 درجه از دید ما را پوشش می دهد (که <mark>اندا</mark>زه آن حدود یک بند انگشت در طول یک دست می باشد). مغز تنها از این سلول ها می تواند اطالعات دقیق بصری را دریافت کند. درک ما کمی بزرگتر از منطقه دید fovea است. زمانی که به طور مثال یک متن می خوانیم، می توانیم 15-12 حرف سمت راست و 4-3 حرف سمت چپ را بخوانیم. که نشان می دهد یک محدوده ادراکی (perceptual span) با حدود 18 کاراکتر به طور نام<mark>تقارن</mark> اطراف نقطه فیکسیشن وجود دارد. با استفاده از دید محیطی )peripheral )خارج از محدوده دید fovea ، می توان یک تصویر غیرواضح دید. اما دید محیطی ما به طور کلی بسیار ضعیف است و تنها برای تشخیص حرکات و تضاد ها خوب است.

ممکن است زمانی که چشم ها در حالت استراحت هستند، cov<mark>ert at</mark>tention (توجه ذهن) اطراف میدان دید حرکت می کند. بنابراین ممکن است بدون حرکات چشم، توجه حرکت کند. دید fovea معموال یک اندازه گیری دقیق برای تعیین هدف covert attention می باشد و در نتیجه مغز می تواند اطالعات بسیار کوچک از محرک های پیچیده را خارج از منطقه fovea گزارش کند (مانند بسته های موجود در شلف). در چنین مواردی برای مغز کارامدتر است که توجه خود را به جای دید محیطی peripheral بر fovea متمرکز کند. بنابراین مغز برای پردازش اطالعات بصری تار نسبت به اطالعات fovea ، نیاز به تالش بیشتری برای تفسیر دارد. به همین دلیل است که می توان با درنظر گرفتن حرکات چشم مخصوصا فیکسیشن ها، در مورد رفتار ان<mark>سان ها</mark> اطلاعاتی به دست آورد. همانطور که می دانیم ما تنها درصورتی می توانیم چیزی را واضح ببینیم که یا بر روی آن تمرکز کرده باشیم و یا اینکه بسیار به آن نزدیک باشیم. زمانی که شخصی بر روی بسته های موجود در شلف تمرکز نکرده باش<mark>د و یا</mark> به آن نزدیک نباشد نمی تواند محصول را ببیند و مطالب روی آن را بخواند. ردیاب چشم هنگامی که چشم ها متمرکز هستند این حرکات و موقعیت دید fovea را ضبط می کند.

با تجزیه و تحلیل حرکات چشم می توان در مورد رفتار به اطالعاتی دست یافت. طول یک فیکسیشن معموال نشانه ای از پردازش اطالعات و یا فعالیت های شناختی می باشد و این زمانی است که مغز اطالعات بصری چشم ها را تفسیر می کند. به طور مثال در مطالعات مربوط به خواندن (reading studies) ثابت شده است که طول فیکسیشن برای کلمات رایج کوتاه تر و برای کلمات غیر رایج طوالنی تر است. مقدار فیکسیشن ها نشان می دهد که پیدا کردن یک محصول خاص در شلف چه مقدار آسان است. فیکسیشن های کمتر از فرآیند جستجوی کارآمدتری استفاده می کنند.

- **-2 ردیابی چشم یک ابزار برای سنجش شلف و بسته بندی**
- **-2-1 ردیاب چشم در مورد محصول و بسته بندی چه چیزی می تواند به ما بگوید؟**

در گذشته روش های پیش آزمون و پس آزمون برای سنجش ویژگی های فروش یک بسته استفاده شده است. در روش های پیش آزمون از مصاحبه و پرسشنامه ها برای پی بردن به رفتار خریداران استفاده شده است. در روش های پس آزمون، مقدار فروش بعد از تغییر طراحی اندازه گیری <mark>ش</mark>ده <mark>اس</mark>ت و با داده هایی که قبلا جمع آوری شده بود مقایسه شد. به طور کلی ردیابی چشم به عنوان یک ابزار برای پاسخ به سوالات <mark>درمورد</mark> برتری(Saliency) یک بسته بندی در محیط فروشگاه استفاده می شود. برتری، یک شاخص است که بیان می کند یک بسته د<mark>ر</mark> مقایسه با بسته های دیگر شلف چگونه دوام می آورد. یک فرضیه در مطالعات ردیابی چشم این است که بسته ه<mark>ا و م</mark>حصولاتی که بیشتر دیده شده اند برتری بیشتری نسبت به محصولاتی دارند که کمتر دیده شده اند. هنگام تحلیل داده های ردیاب <mark>چشم در</mark> سنجش شلف، معمولا هدف این است که مشکلات را تشخیص دهیم به جای اینکه طرح حای خاصی پیدا کنیم که به خوبی کار می کنند و می توانند در موقعیت های دیگر استفاده شوند. در مطالعات تطبیقی، طرح های جدید در برابر بسته بندی های <mark>م</mark>وجود سنجید<mark>ه می</mark> شوند. داده های یک آزمون ردیابی چشم معمولا با پرسشنامه ها و مصاحبه ها ترکیب می شوند تا به درک بهتری از محصوالت و بسته بندی از دید خریداران برسیم. داده های دیگری هم می توانند درنظر گرفته شوند مانند یادآوری خود به خودی ش<mark>لف</mark> (unaided shelf recall)، که می تواند نشان دهد خریداران کدام محصولات را به خاطر دارند که در شلف مشاهده کردند، یا توجه به برند (brand considerati<mark>on</mark>)، که نشان می دهد خریداران کدام برند شلف را خواهند خرید. توجه یا قصد خرید کردن معموال با تعداد فیکسیشن ها بر روی محصول در شلف افزایش می یابد. توجه به یک محصول، لزوما نشانه مستقیمی از قصد خرید نیست، معمولا مصرف کننده <mark>ها ب</mark>ه تعدا<mark>د محصولا</mark>ت بیشتری از آنچه واقعا می خرند توجه می کنند. در یک مطالعه انجام شده در دانشکده تجارت Wharton ، یک <mark>ارتباط مث</mark>بت و معناداری بین تصمیم خرید و میزان نگاه کردن به محصول(و دوباره امتحان کردن) یافتند. اگر خریدار به یک محصول نگا<mark>ه کند، نگاهش</mark> را بچرخاند و دوباره نگاه کند، قصد خرید آن محصول افزایش می یابد. همچنین شواهدی مطرح شده است که صرفا مبتنی بر حافظه است و ممکن است تا زمانی که چیزی مشاهده نشود هیچ وقت به فروش نرسد. ارتباط مثبت و قوی بین تعداد فیکسیشن ها <mark>بر رو</mark>ی محصول و توجه به آن وجود دارد درنتیجه محصولاتی که بر روی آنها فیکسیشن بیشتر باشد به احتمال زیاد درنظر گرفته می شوند<mark>.</mark> هر فیکسیشن یک شانس جدید برای خرید محصول فراهم می کند و بنابراین یک ارتباط بین تصمیم خرید و تعداد فیکسی<mark>شن ها</mark> وجود دارد.

برخی محصولات حتی اگر فیکسیشن هم نداشته باشند قطعا برای خری<mark>د درنظر گر</mark>فته می شوند. دلیل آن این است که برخی بسته بندی ها و محصولات آنقدر شناخته شده هستند که خریداران می توانند با استفاده از دید <mark>محیط</mark>ی(peripheral) خود آنها را در شلف شناسایی کنند و یا انتظار دارند که آن محصول شناخته شده در شلف باشد. عالوه براین، گرایش نسبت به برندها نقش مهمی را در خرید یک محصول بازی میکند. بالابردن امکان دیده شدن برندهایی که مردم دوست ندارند و یا برندهایی <mark>که همه</mark> دوست دارند، لزوما خرید محصول را افزایش نمی دهد.

#### **-2-2 طراحی یک مطالعه**

روش مورد استفاده برای سنجش شلف با ردیابی چشم باید براساس سواالتی که می خواهید پاسخ دهید انتخاب شود. برای اینکه قادر به پاسخگویی به برخی سواالت باشید الزم است یک طراحی آزمایشی از مطالعه ای داشته باشید تا بتوانید تاثیر تغییرات طراحی و جاگذاری را اندازه بگیرید. آزمون های ردیابی چشم به طور کلی به دو روش می توانند طراحی شوند، آزمون های کنترل شده و آزمون های کنترل نشده. در آزمون های کنترل نشده هدف آزمون برای شرکت کنندگان مجهول می باشد. بدون هیچ دستورالعمل خاصی از شخص خواسته می شود که به یک شلف یا تصویر شلف نگاه کند. هدف اصلی آزمون کنترل نشده این است که برتری محصوالت در شلف را اندازه می گیرد. در آزمون کنترل شده یک سری دستورالعمل به شرکت کنندگان داده می شود، به طور مثال انتخاب یک محصول و یا نگاه کردن به یک محصول خاص. هدف اصلی یک آزمون کنترل شده، مشاهده عملکرد taskها است به طور مثال چه مدت طول میکشد تا یک بسته را در شلف پیدا کند.

صرفنظر از روش طراحی که انتخاب می کنید، باید پرسشنامه یا مصاحبه ای قرار دهید تا اطالعات بیشتری درباره رفتار شرکت کنندگان به دست آورید.

# **-2-2-1 آزمون های کنترل نشده**

شاخص عملکرد در آزمون <mark>های ک</mark>نترل نشده مدت زمانی است که شرکت کنندگان به محصولات مختلف نگاه می کنند. بسته به اینکه آزمون چگونه طراحی شده است، مدت مشاهده در طول زمانی که شلف نشان داده می شود می تواند ثابت و یا متغیر باشد. زمان مشاهده محصوالت مختلف را می توان در افراد مقایسه کرد. همچنین می توان دید که قدرت جاذبه کدام محصول یا شلف های مختلف بیشتر است. در آزمون های کنترل نشده از روش tachistoscope نیز می توان استفاده کرد. در این روش شلف به مدت خیلی کمی نشان <mark>د</mark>اده می شود (مثلا 0.5 ثانیه)، سپس از شخص پرسیده می شود که کدام محصول را به خاطر دارد که در شلف دیده است. سپس آزمون می تواند د<mark>ر</mark> مدت زمان طولانی تری (مثلا 3 ثانیه) تکرار شود. یک آزمون کنترل نشده باید همیشه یک روال غیر قابل پیش بینی از محصوالت شلف داشته باشد. شرکت کنندگان در آزمون کنترل نشده معموال به قسمت مرکز شلف تمرکز می کنند بنابراین مهم اس<mark>ت</mark> که محصولا<mark>ت مختل</mark>ف در قسمت های مختلف شلف به صورت تصادفی قرار بگیرند تا تاثیر موقعیت آنها کمینه شود.

نمونه ی سوال ها در آزمون های کنترل نشده:

- آیا خریداران محصوالت شلف ها را دیدند؟
- چه مدت طول میکشد تا خریداران این محصول را در شلف ببینند؟
- این محصول در مقایسه با محصولات رقیب چه مقدار مورد توجه <mark>است</mark>؟
- آیا خریداران این محصول را قبل از اینکه محصوالت رقیب را ببینند دیدند؟
- آیا محل قرارگیری محصول در شلف تاثیری در سفارش مشتریانی که محصول را دیده اند دارد؟

### **-2-2-2 آزمون های کنترل شده**

در آزمون های کنترل شده، شاخص های عملکرد از دستورالعمل ها و task هایی تولید می شود که به شخص می دهند. مثال هایی از این task ها، نگاه کردن به یک محصول خاص (برند A) یا یک گروه محصول (شیرینی) یا ویژگی های محصو<mark>ل (رنگ</mark> آبی و شکل استوانه ای) می باشند. از شرکت کنندگان بخواهید که تصور کنند که نیاز دارند کالایی را خریداری کنند <mark>و سپس ا</mark>ز آنها سوال کنید که چه کالایی را برای خرید درنظر گرفته اند، داده های ردیابی چشم و ملاحظات برند پاسخ <mark>را ب</mark>رای شما فراهم می کنند. نتایج عملکرد، براساس نحوه انجام دادن task توسط شخص شرکت کننده ، مانند مدت زمان جستجو، انتخابی که کرده اند و غیره می باشد. نتایج فرآیند، مبتنی بر حرکات چشمی هستند که در زمان انجام دادن task رخ می دهد، مثال به چه چیزی و چه مدت نگاه می کنند، به کدام عناصر بسته بندی نگاه می کنند.

یک جنبه مهم داده های فرآیند این است که میزان زمان سپری شده برای نگاه کردن به یک محصول خاص در شلف به این معنا نیست که خریدار محصول را خواهد خرید. با این حال یک بینشی درمورد فرآیند تصمیم گیری آنها به شما می دهد و محصولی را که برای خرید درنظر گرفته شده است مشخص می کند. Task ها در آزمون های کنترل شده می توانند ویژگی های ادراکی)perceptual )مانند پیدا کردن منحصربفردترین محصول شلف، یا گشتن به دنبال محصوالت روشنایی در شلف نوشابه و یا ویژگی های مفهومی مانند پیدا کردن شیرینی ها در شلف و یا پیدا کردن شیرینی برند A در شلف باشد. ویژگی های ادراکی با درک محصول و برند ارتباط دارند. به طور مثال لوکس، اقتصادی و ارزان ویژگی های ادراکی هستند. ویژگی های مفهومی با حافظه بلند مدت ارتباط دارند و می تواند به عنوان تصویر ذهنی از یک محصول، برند و یا گروه باشد. برند A یک ویژگی مفهومی است که به تصویر ذهنی از برند A در ذهن شخص شرکت کننده مربوط است.

نمونه ی سوال ها در آزمون های کنترل شده:

- چه مدت طول میکشد تا خریداران این محصول را در شلف پیدا کنند؟
- آیا می توانیم با تغییر <mark>ویژگی</mark> های بسته بندی(رنگ، شکل، براقیت)، زمان لازم برای پیدا کردن محصول در شلف را تغییر دهیم؟
- زمانی که مشتری به دنبال یک محصول با ویژگی های خاص می گردد، یک بسته بندی چه مقدار می تواند توجه او را جلب  $8.1.5$ 
	- در یک گروه محصوالت مشابه، کدام محصول به نظر می رسد که ویژگی های خاصی دارد، مثال منحصربفرد است؟
	- محصولات <mark>دی</mark>گر با ویژگی ها<mark>ی م</mark>شابه دارای چه خواصی هستند و چگونه می توانند در یک طراحی جدید استفاده شوند؟

**مثال:**

فرض کنید از یک شرکت کننده خواسته می شود که کوکی برند A را در شلف پیدا کند و زمانی که پیدا کرد با موس بر روی آن کلیک کند. کارایی، مدت زمانی است که طول می کشد تا شرکت کننده محصول برند A را پیدا کند و بر روی آن کلیک کند. در طول این زمان، فرآیند شامل حرکات چشم می باشد. چند سوال جالب برای پاسخ دادن عبارتند از: به طور متوسط چه مدت طول می کشد که شرکت کنندگان ، برند A را پیدا کنند؟ چه محصوالتی اشتباه به جای برند A تشخیص داده شدند که موجب تاخیر در پیدا کردن برند A شدند؟

ما چگونه می توانیم از این اطلاعات استفاده کنیم؟ اگر برند A نیاز به <mark>نغی</mark>یراتی در طراحی بسته بندی داشته باشد که در عین حال همان حس برند A را نگه دارد و پیدا کردن آن را آسان تر کند، نتایج می توانند جزئیات طرحی را که بین مشتری و برند A ارتباط برقرار می کند مشخص کنند. زمانی که ماهیت طرح برند A پیدا شد، می توانیم به منظور افزایش این ارتباط، بسته بندی را دستکاری کنیم. این جزئیات می توانند هرگونه جذابیت در بسته بندی از قبیل رن<mark>گ، شکل، ب</mark>راقیت، اسم برند و فونت باشند. ردیاب چشم می تواند به عنوان یک ابزار استفاده شود که به شما کمک می کند تا این جزئیات را بیابید. در ا<mark>ین م</mark>ورد، سوال<mark>ی که</mark> ما می خواهیم پاسخ دهیم ممکن است این باشد: اولین نقطه بر روی بسته بندی که شرکت کنندگان بعد از شناسایی برند A به آن نگاه می کنند کدام است؟

# **-2-3 ساختن محرک -2-3-1 ساختن تصاویر شلف**

در آزمون سنجش شلف، استفاده از تصاویر با کیفیت خوب عامل مهمی است. جزئیاتی که می توانند جلب توجه کنند ولی مربوط به محصوالت نیست نباید وجود داشته باشند. همچنین اگر مهم است که قیمت به عنوان یک عامل در آزمون باشد، برچسب های قیمت می توانند بر روی شلف باشند. سه روش کلی برای ایجاد تصاویر شلف ها وجود دارد، با استفاده از طراحی مجازی ، با عکسبرداری از محصوالت در یک شلف واقعی، و یا عکسبرداری از تک تک محصوالت و سپس ساختن یک شلف با کمک تصاویر محصوالت. اگر از یک شلف واقعی عکسبرداری می کنید و تصادفی قرار دادن محصوالت در شلف می تواند وقت گیر باشد و نیز ممکن است کیفیت تصاویر مشکالتی داشته باشد. عکسبرداری از تک تک محصوالت و استفاده از نرم افزار ویرایش عکس برای ایجاد شلف های مجازی ممکن است نتایج بهتری داشته باشد. به علاوه، اعمال تغییر در شلف (مثلا تغییر موقعیت محصولات) با این روش آسان تر است. مزیت دیگر این روش این است که تصویر همه محصوالت در شلف از زاویه مشابهی می باشد. اگر زاویه تصویر تمام محصوالت مشابه هم باشد محصوالت طبقات پایین نیز مانند محصوالت طبقات میانی و باالیی دیده می شوند. مزیت آن این است که هیچ بایاسی در هیچ قسمتی از شلف وجود نخواهد داشت. و عیب این روش این است که برای شرکت کنندگانی که متوجه خطای بصری می شوند، تصویر غیرواقعی به نظر خواهد آمد. نرم افزار مدلسازی D3 می تواند برای ایجاد تصاویر واقعی تر از محصوالت یا شلف استفاده شود.

## **-2-3-2 موقعیت و تصادفی بودن محصول در شلف**

اگر آزمون کنترل نشده باش<mark>د</mark>، مهم است که محصولات به طور تصادفی بر روی شلف قرار بگیرند تا توجه شرکت کنندگان را به مرکز تصویر متوجه و متمرکز کند. تصادفی بودن موقعیت بر روی شلف، بایاس را از بین می برد. موقعیت هایی که بر روی شلف استفاده می شوند، ب<mark>اید براساس این </mark>منطق باشند که محصولات واقعی در شلف های فروشگاه ها چگونه قرار می گیرند. این منطق مبتنی بر برندها، محص<mark>ولات</mark> و گاهی کیفیت محصولات است. تصادفی بودن، درک بهتری از تاثیر موقعیت بر روی نتایج می دهد. با تصادفی قرار دادن محصولات بر روی شلف می توان دید که آیا در هر موقعیتی توجه یکسان به خود جلب میکنند؟ برای اینکه بتوانیم مقایسه کنیم که موقعیت تاثیرگذار است یا خیر، معموال تصاویر را به دو گروه مختلف از افراد با شرایط مشابه نشان می دهیم. یک گروه محصول را در م<mark>وقعی</mark>ت A می بینند و گروه دیگر در موقعیت B (تصویر زیر).

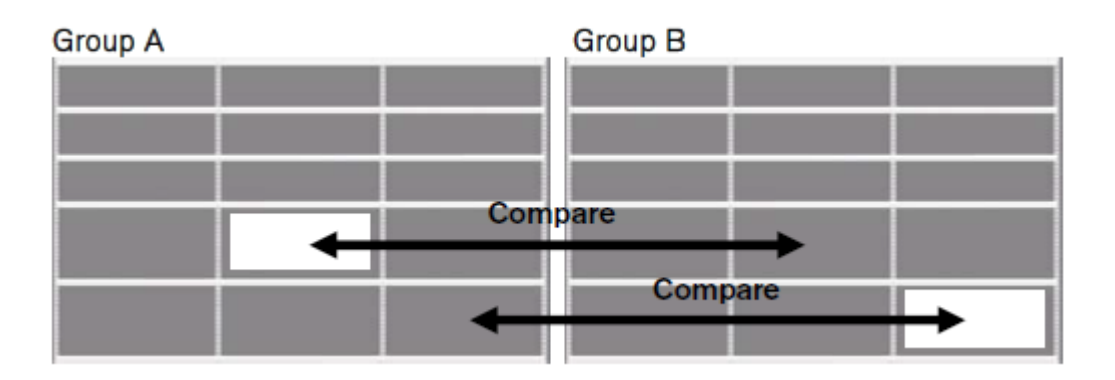

اگر آزمون کنترل شده باشد، توصیه نمی شود که موقعیت ها را <mark>تص</mark>ادفی انتخاب کنید زیرا هدف، اندازه گیری توجه براساس دستورالعمل هایی است که به شرکت کنندگان داده می شود. در مطا<mark>لعات پیچید</mark>ه تر که مثلا می خواهید اث<mark>ر تغ</mark>ییرات طراحی را اندازه بگیرید، نیاز است که یک طراحی آزمایشی از مطالعه خود استفاده کنید و به دقت مو<mark>قعیت</mark> بسته را د<mark>ر</mark> شلف تصادفی نمایید.

#### **-2-4 انجام مطالعات**

#### **-2-4-1 محصوالت و شلف ها چه مدت باید نشان داده شوند؟**

خریداران معموال تصمیم های خرید خود را در مقابل شلف و در طی چند ثانیه می گیرند. یک خریدار به طور متوسط 10 ثانیه زمان برای هر گروه از محصولات صرف می کند. در مطالعه ردیابی چشم که اخیرا انجام شده و شامل <mark>309 خرید</mark>ار می باشد، از شرکت کنندگان خواسته شده به یک تصویر شلف مواد شوینده و شلف آبمیوه نگاه کنند تا زمانی که تصمیم به خرید بگیرند. میانگین مدت زمان نگاه کردن به مواد شوینده 17.99 ثانیه و برای آبمیوه ها 25.06 ثانیه شد. اطالعات دیگری که در این مطالعه فروشگاه نشان داده شد این بود که خریداران بین 12.2 تا 13.2 ثانیه در مقابل شلف مواد شوینده زمان صرف می کنند.

اینکه هر شلف باید چه مدت زمانی به شرکت کنندگان نشان داده شود، بستگی به نوع آزمونی که می خواهید انجام دهید و تعداد محصوالت شلف دارد. اگر آزمون کنترل نشده باشد می توانید هر شلف را مدت زمان ثابتی نشان دهید، در آزمون های کنترل شده

زمانی که شرکت کننده، task را انجام داد زمان مشاهده باید متوقف شود. در آزمون های کنترل نشده، زمان مشاهده پیشنهادی برای شلف های کوچک حدود 7-3 ثانیه است و برای شلف های بزرگتر با محصوالت بیشتر، 15 تا 20 ثانیه می باشد. همچنین می توان به شرکت کنندگان اجازه داد که خودشان تصمیم بگیرند که می خواهند چه مدت به تصویر شلف نگاه کنند. با این کار می توان اندازه گرفت که بسته بندی چگونه می تواند با شرکت کنندگان تعامل کرده و توجه آنها را جلب کند. در آزمون های tachistoscope )scope-T )، تصویر بسته و یا شلف بسیار سریع به شرکت کنندگان نشان داده می شود. زمان مشاهده می تواند از کسری از ثانیه تا چند ثانیه باشد. معمولا زمان مشاهده به تدریج افزایش می یابد (مثلا 0.5–3-7 ثانیه) تا بهبود روند شناسایی اندازه گیری شود. در این مطالعات T-scope **، بلا**فاصله بعد از مشاهده از شرکت کنندگان خواسته می شود که آنچه را در شلف دیده اند به یاد آورند.

#### **-2-4-2 مطالعه باید دارای چند شرکت کننده باشد؟**

یک قانون کلی برای تصمیم گیری در مورد اینکه یک مطالعه دارای چند نفر شرکت کننده باشد این است که آزمون باید در بین افرادی انجام شود که در گروه هدف برای این برند یا محصول قرار دارند. حجم نمونه ای که باید برای مطالعات شلف استفاده شود به سه عامل اصلی بستگی دارد: 1) زیرگروه هایی که به طور مستقل مورد تحلیل قرار خواهند گرفت. 2) درجه ریسکی که در تصمیم گیری ها براساس ن<mark>تایج حاصل می شو</mark>د. 3) میزان منابع دردسترس، عمدتا زمان و پول

در نرم افزار Studio Tobii می توان از متغیرهای جمعیتی مانند سن، جنسیت و سطح درآمد برای فیلتر کردن نتایج استفاده کرد. اگر بخواهید نتایج متغیره<mark>ای</mark> مختلف را <mark>باهم مق</mark>ایسه کنید نیاز است که تعداد کافی افراد از هر زیرگروه در مطالعه داشته باشید تا بتوانید نتایج قابل اعتماد به دست آورید که قابل تعمیم به کل جامعه باشد. اگر می خواهید از آزمون های آماری بر روی نتایج استفاده کنید (مثلا یافتن correlation)، باید تعداد شرکت<mark> ک</mark>نندگا<mark>ن ر</mark>ا مطابق با آزمون های آماری که می خواهید انجام دهید انتخاب کنید. در آزمون های شلف تجاری با استفاده از ردیابی چشم، برای رسیدن به داده های قوی و واقعی یک حجم نمونه حدود 100 per cell استفاده می شود. مثلا اگر مهم باشد که بخواهیم <mark>گروه زنان و م</mark>ردان را به طور مستقل مقایسه کنیم، توصیه می شود که از هر گروه حدود 100 نفر در مطالعه داشته باشیم. البته بسته به منابع موجود و اهداف مطالعه، آزمون ها می توانند با تعداد افراد کمتر هم انجام شوند.

**-2-4-3 راه اندازی و اجرای آزمون**

**استفاده از ردیاب چشم 120x Tobii**

ردیاب چشم 120x Tobii برای آزمون شلف بسیار مناسب است و می تواند در طرح هایی که از تصاویر شلف اندازه طبیعی استفاده می کنند به کار رود(برروی صفحه نمایش یا برروی یک مانیتور بزرگ). هنگامی که از یک صفحه نمایش و <mark>یک پر</mark>وژکتور استفاده می شود شرکت کنندگان باید بسته به سایز صفحه نمایش، چند متر دورتر از صفحه نمایش بایستند یا بنشینن<mark>د. ردیا</mark>ب چشم باید در یک فاصله ای حدود 70 سانتی متر از چشم قرار بگیرد و به یک پایه محکم و دارای ارتفاع متصل شود و شیب آن طوری تنظیم شود که قادر به ردیابی چشم باشد(صرفنظر از اینکه به کجای صفحه نگاه می کند). ما توصیه <mark>می کنیم از اس</mark>تند توبی که قابلیت تنظیم ارتفاع دارد استفاده کنید. برای رسیدن به حداکثر کیفیت، باید از یک پروژکتور خوب و یک صفحه نمایش با کیفیت باال استفاده شود. برای تعیین اندازه صفحه نمایش و فاصله از آن، اندازه و فاصله درست را بر اساس بیشترین زاویه دید ردیاب چشم، که 35 درجه است، محاسبه کنید (تصویر زیر).

برای شلف های کوچکتر(نه به اندازه طبیعی) یک مانیتور بزرگ یا تلویزیون می تواند استفاده شود تا تصاویر را به شرکت کنندگان نمایش دهد. برای اطالعات بیشتر در مورد اینکه 120x Tobii چگونه با پروژکتور و صفحه نمایش کار میکند به راهنمای کاربری 120x مراجعه نمایید.

> ردیاب چشم 120x Tobii میتواند همزمان با استفاده از یک دوربین صحنه، یک شلف واقعی با محصوالت واقعی در آزمون استفاده شود. در این حالت، راه اندازی مشابه را<mark>ه ا</mark>ند<mark>از</mark>ی بالا می باشد اما به جای آن یک شلف واقعی با محصولات واقعی ب<mark>ه شرک</mark>ت کننده ارائه می شود. در این راه اندازی یک دوربین ویدئوی<mark>ی نیاز اس</mark>ت که نزدیک به شرکت کننده قرار بگیرد که بتواند در طو<mark>ل آزم</mark>ایش شلف را ضبط کند. مدت زمان مشاهده می تواند با پوشاندن شلف با <mark>استف</mark>اده از یک رول آپ کنترل شود. همچنین یک رول آپ مشابه می تو<mark>اند</mark> هنگام کالیبرا<mark>سیو</mark>ن استفاده شود. راه اندازی با استفاده از یک شلف واق<mark>عی</mark> پیچیده ا<mark>ست و</mark> کیفیت نتایج ممکن است تحت تاثیر قرار بگیرد مخصوصا زمانی که رزولوشن تصاویر کمتر از آن می باشد که مستقیما توسط دوربین گرفته شود. برا<mark>ی اطلا</mark>عات بیشتر از نحوه استفاده از 120x Tobii با دوربین صحنه، لطفا به راهنمای کاربری آن مراجعه نمایید.

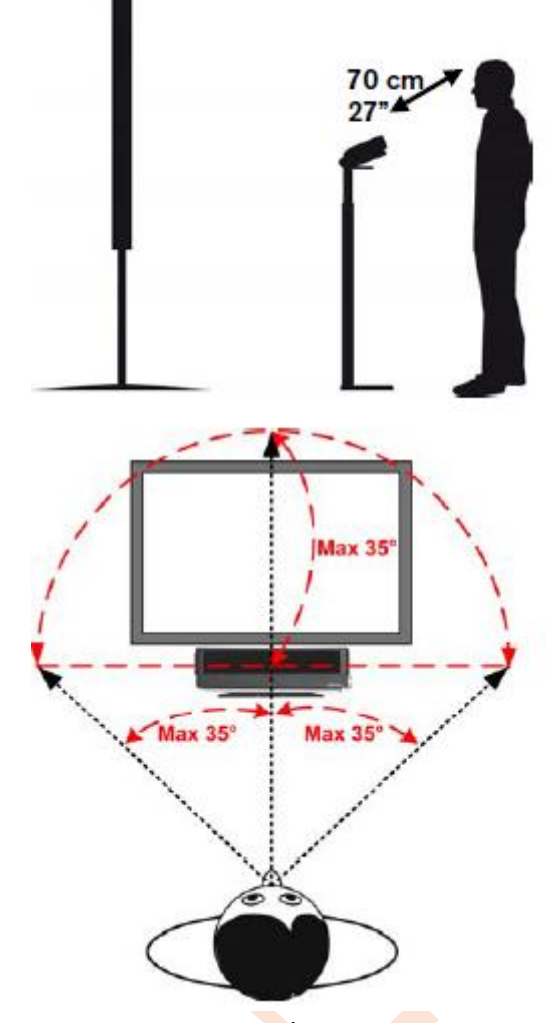

### **استفاده از ردیاب چشم 60T Tobii یا 120T**

برای سنجش شلف های کوچک یا بسته بندی های منحصربفرد، یک ردیاب چشم 60T Tobii یا 120T می تواند استفاده شود. در این مورد، محرک بر روی

صفحه نمایش یکپارچه TFT "17 با رزولوشن 1024 x 1280 نشان داده می شود. هنگام<mark>ی که از T60/T</mark>120 استفاده می شود، شرکت کننده حتی می تواند مقابل ردیاب چشم بایستد یا بنشیند. فاصله ردیاب از چشم باید حدود 70 سانتی متر باشد.

> **-3 بصری سازی )Visualizing )و تحلیل )analyzing )داده های حرکات چشم -3-1 بصری سازی در studio tobii**

بعد از جمع آوری داده های حرکات چشم، زمان تحلیل نتایج است. این کار در قسمت Visualization نرم افزار Studio Tobii انجام می شود.

# **-3-1-1 نقشه نقاط خیرگی ) gaze )plots**

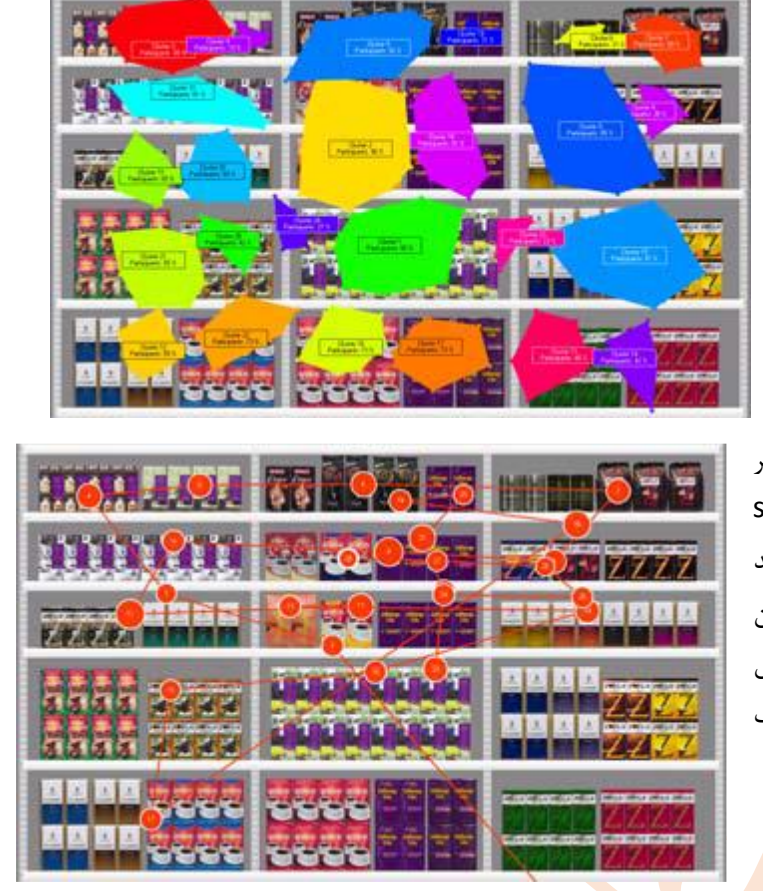

ابزار Plot Gaze در Studio Tobii ابزار مفیدی برای بصری سازی paths scan و search behavior می باشد. هر فیکسیشن با یک دایره نشان داده می شود که شعاع آن بیان کننده طول فیکسیشن است( فیکسیشن ط<mark>ول</mark>انی تر دایره بزرگتر). توصیه می شود که از ga<mark>ze pl</mark>ots تنها برای یک یا چند شرکت کننده استفاده کنید زیرا اگر افراد بیشتر شوند تفسیر plot ها سخت خواهد شد. تصویر scan path برای ترسیم نتایج رفتار جستجوی مشتریان مفید است. با کاهش زم<mark>ا</mark>ن نمایش در gaze pl<u>o</u>ts می توان تصاویری ساخت که یک فاصله زم<mark>ان</mark>ی کوتاه را نمایش دهد، مانند حرکات چشم در 0.5 ثانیه اول که شلف نشان داده می شود.

**-3-1-2 نقشه حرارتی )maps Heat)**

نقشه حرارتی یک روش قدرتمند برای بصری سازی نگاه می با<mark>شد. این رو</mark>ش شامل تصویر شلف به عنوان پس زمینه است که نقشه حرارتی برروی آن قرار می گیرد. و نتایج جمع آوری شده از شرکت کنندگان را به صورت نقاط رنگی سرد و گرم بر روی تصویر شلف یا به صورت gaze opacity نشان می دهد که در این حالت تصویر زم<mark>ینه</mark> را سیاه کرده و نقاط فیکسیشن بر روی آن به صورت نقاط سفید رنگ دیده می شوند)حفره هایی بر روی سطح سیاه(. یک نقشه حرارتی می تواند براساس تعداد فیکسیشن ها) *fixation count* )و یا مدت زمان فیکسیشن)*duration fixation* )تولید شود. زمانی که نقشه حرارتی براساس تعداد فیکسیشن ها و یا مدت زمان مطلق فیکسیشن (absolute duration) ساخته می شود، می توان مقیاس آن را تنظیم کر<mark>د. با</mark> نگاه کردن به نقشه حراراتی می توان دید که آیا شرکت کنندگان به طور میانگین به یک قسمت از شلف نگاه کرده اند یا خیر. با کاهش زمان نمایش در Heat maps می توان تصاویری ساخت که یک فاصله زمانی کوتاه را نمایش می دهد، مانند حرکات چشم <mark>در 0.5</mark> ثانیه اول که شلف نشان داده می شود.

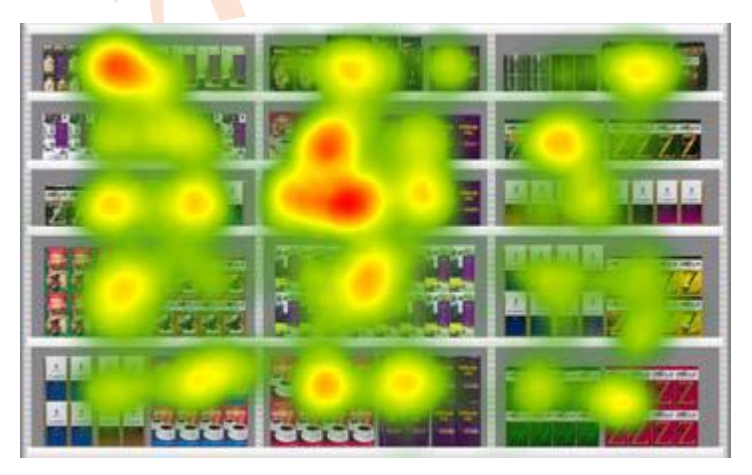

**-3-1-3 خوشه ها )Clusters)**

خوشه بندی داده های فیکسیشن می تواند به عنوان یک تولید اتوماتیک AOI دیده شود. تابع cluster مناطقی که تجمع نقاط فیکسیشن زیاد است نشان می دهد. حداکثر فاصله بین فیکسیشن ها در یک خوشه می تواند توسط threshold تنظیم شود.

# **)Areas of Interest (AOI)( عالقه مورد نواحی -3-1-4**

یک ابزار بسیار مفید برای کمی <mark>ک</mark>ردن داده های gaze در یک سطح بالاتر، استفاده از AOI می باشد. شما می توانید مناطق موردعلاقه بر روی تصویر شلف را رس<mark>م کنید</mark> و سپس داده های gaze این مناطق برای تحلیل های آماری در نرم افزارTobii Studio یا سایر نرم افزارها دردسترس می باشند.

داده های <mark>AOIهای مختلف</mark> برای تحلیل با استفاده از توابع SPSS به راحتی می تواند در Tobii Studio منتقل شود. AOI باید کمی بزرگتر از شیء که می خواهید آن را تحلیل کنید باشد. این به آن دلیل است که باتوجه به عدم دقت چشم انسان، شما فیکسیشن هایی را که دقیق<mark>ا ب</mark>ر روی هدف ق<mark>رار ند</mark>ارند را نیز می خواهید.

# **-3-2 کمیت های ردیابی چشم در tobii studio**

تمام کمیت ها در studio tobii تحت تاثیر فیلترهای فیکسیشن هستند که برای مشخص کردن فیکسیشن ها و تمیز کردن داده های gaze استفاده می شوند. با تغییر دادن تنظیمات فیلترهای

فیکسیشن، نتایج متفاوت خواهد شد، زیرا ایده فیلترهای فیکسیشن، ک<mark>اه</mark>ش میزان داد<mark>ه ها با ترکیب فیکسیشن های هر شرکت کننده</mark> در گروه های فیکسیشن و درنتیجه کاهش داده ها می باشد. درعوض، م<mark>دت زمان فی</mark>کسیشن ه<mark>ا ط</mark>ولانی تر خواه<mark>د</mark> بود.

> دو راه مختلف برای ارائه داده های gaze مربوط به AOIهای مختلف، شرکت کنندگان مختلف )AOIs versus participants/recordings )و یا میانگین تمام شرکت کنندگان )AOIs versus Images )وجود دارد. به عنوان پیش فرض، مقادیر موجود برای هر شرکت کننده برابر است با مجموع داده های gaze در AOIهای مربوطه. مقادیر موجود برای تمام شرکت کنندگان، میانگین داده های آنها در AOIهای مختلف می باشد. با استفاده از کلید values Cell در studio، ممکن است سایر مقادیر مانند میانگین اشخاص را بگیرد.

> > کمیت های زیر در حال حاضر در studio tobii گنجانده شده است:

**:)Time to first fixation( فیکسیشن اولین زمان** مدت زمانی (برحسب ثانیه) که از لحظه ای که محرک نشان داده می شود تا لحظه شروع اولین فیکسشین در AOI طول می کشد. **طول فیکسیشن (Fixation length): مدت فیکسیشن ها (به ثانیه) در یک AOI** 

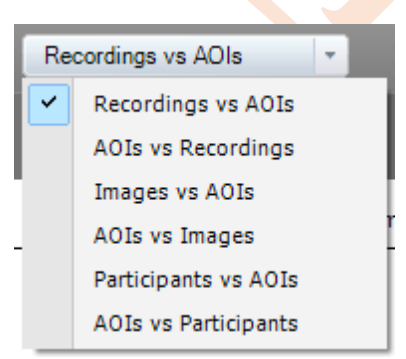

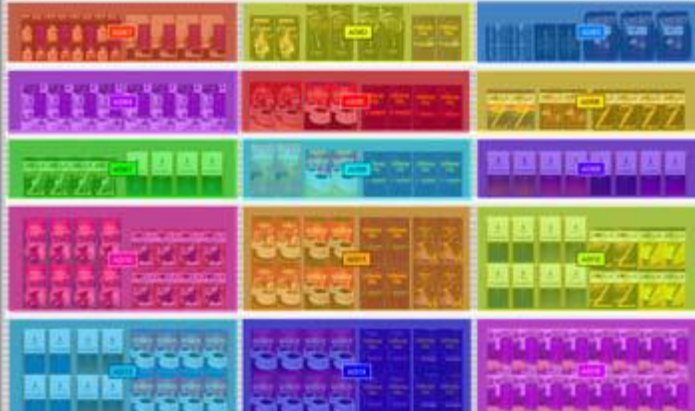

**تعداد فیکسیشن )count Fixation ):** تعداد فیکسیشن ها در یک AOI

**طول مشاهده )length Observation ):** کل زمانی که هربار یک شخص به یک AOI نگاه کرده است )شروع با یک فیکسیشن داخل AOI و پایان با یک فیکسیشن خارج از AOI)

**تعداد مشاهده )count Observation ):** تعداد دفعات دیدن و بازدید مجدد

**فیکسیشن های قبلی )before Fixations ):** تعداد فیکسیشن هایی که یک شرکت کننده، قبال در یک AOI برای بار اول داشته است.

**شرکت کننده )Participant ):** درصد شرکت کنندگانی که حداقل یک فیکسیشن در یک AOI دارند.

**Export کردن داده ها برای تحلیل :**

با استفاده از <mark>tobii</mark> studio می توانید نتایج را فیلتر کرده و نتایج یک زیرگروه خاص را نشان دهید و گروه ها را براساس متغیرهای زمینه ای مقایسه کنید. به طور مثال اگر بخواهید تفاوت قابل مالحظه بین گروه ها را جستجو نمایید، نیاز دارید که داده های gaze را از t<mark>ob</mark>ii studio اکسپورت ک**رده و** با استفاده از نرم افزارهای دیگر تحلیل کنید. یک سری توابع Excel/ Mathlab/SPSS در tobii studio وجود دارند که داده های AOIهای مختلف را به یک فایل متنی اکسپورت می کنند. همچنین ممکن است برای هر شرکت کننده به طور مجز<mark>ا raw</mark> gaze dat<mark>a با</mark> استفاده از تابع Text Export function که در بخش Replay یافت می باشد، اکسپورت شود.

**-3-3 بصری سازی داده های حرکت چشم در سنجش شلف ها با استفاده از studio tobii**

**اولین بار چشم ها در کجا متوقف شدند؟**

با نگاه کردن به فیکسیشن ها در یک gaze plot می توان دی<mark>د که شرک</mark>ت کنندگان، در طول آزمون در کجا فیکسیشن داشته اند. بر روی نوار زمان شما می توانید مشخص کنید چه فاصله زمانی نمایش <mark>دا</mark>ده شود. مثلا اولین فیکسیشن های کوتاه بر روی شلف . اگر مالحظه کردید که اولین فیکسیشن در اثر نشان داده شدن محرک های قبلی به وجود آمده است، توصیه می شود که تحلیل های gaze plot از دومین فیکسیشن شروع شود. می توان زمان انت<mark>خاب شد</mark>ه را در نوار زمان نگه داشت و سپس یک heat map یا gaze opacity heat map برای همان فاصله زمانی تولید کرد تا <mark>مشخص ش</mark>ود که چه چیزی توجه شرک<mark>ت ک</mark>نندگان را زمانی که به شلف نگاه کردند جلب کرده است.

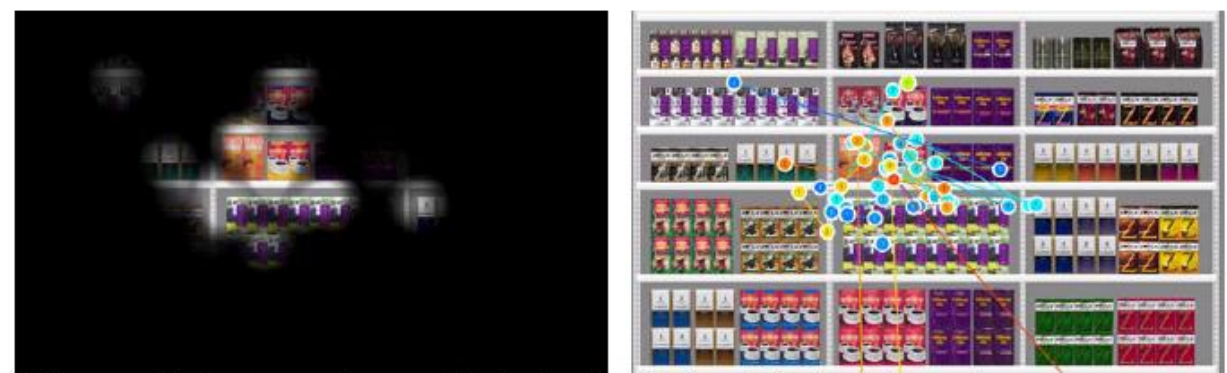

A Gaze opacity heat map and a gaze plot showing the attention during the first second.

**میانگین الگوی مشاهده شلف ها چیست؟**

اگر می خواهید به میانگین الگوی مشاهده شلف توسط شرکت کنندگان دست یابید، می توانید از کمیت First to Time" "fixation برای AOI ها استفاده کنید. راحت ترین راه برای دستیابی به یک تصویر پایه از الگوی مشاهده، تحلیل AOIای است که کوتاه ترین متوسط زمان اولین فیکسیشن )fixation First to Time )را دارد. در بخش view Table نرم افزار، می توانید مقادیر ستون Fixation First to Time را سازماندهی نمایید تا یک لیستی از میانگین مشاهده AOIها به دست آورید. برای یک تحلیل قوی تر درمورد مشاهده ها، نیاز دارید که داده های AOIها را برای هر شرکت کننده اکسپورت کرده و همانطور که در زیر نشان داده شده است تحلیل ها را انجام دهید. در این مورد می توانید درصد افرادی را که یک AOI را به منظور خاصی دیده اند محاسبه کنید.

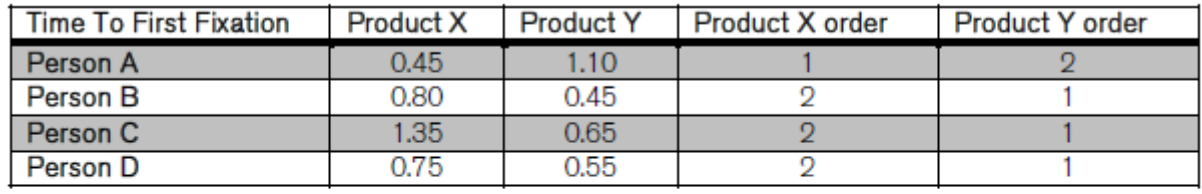

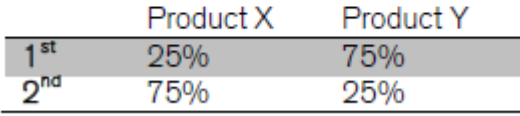

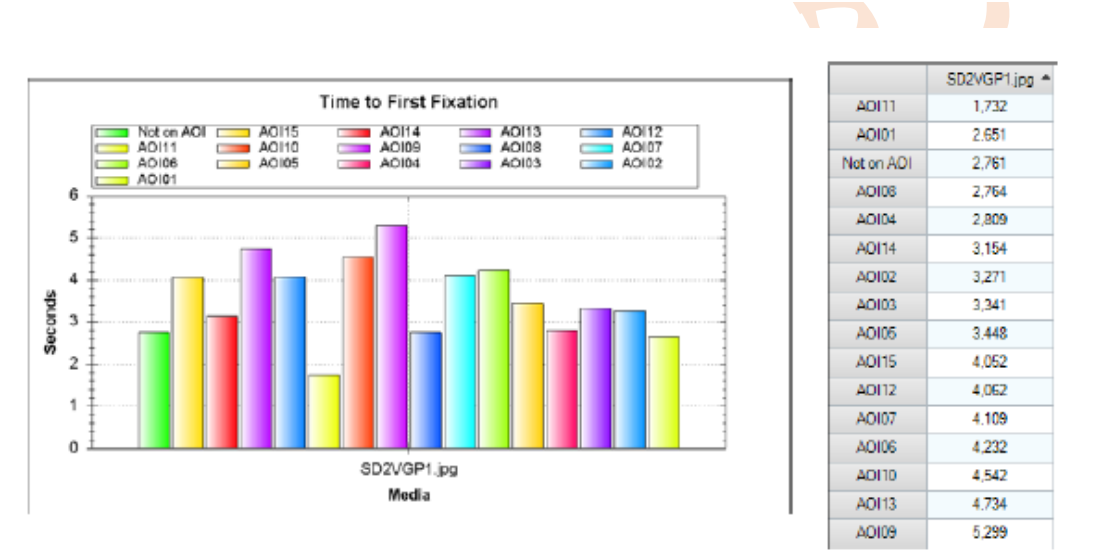

The average Time to First Fixation values for the Areas of Interest defined on the shelf displayed as a graph and as a table in Tobii Studio.

#### **چه تعداد از محصوالت شلف ها دیده شدند؟**

با مشخص کردن یک AOI اطراف محصولات شلف، می توان میزان توجه (attraction power) برای هرکدام از آنها را مقایسه کرد. با استفاده از تابع *"% Participant "*در studio tobii می توان دید چه مقدار از شرکت کنندگان به دیگر محصوالت شلف توجه کرده اند (حداقل یک بار در AOI تعیین شده فیکسیشن داشته اند)

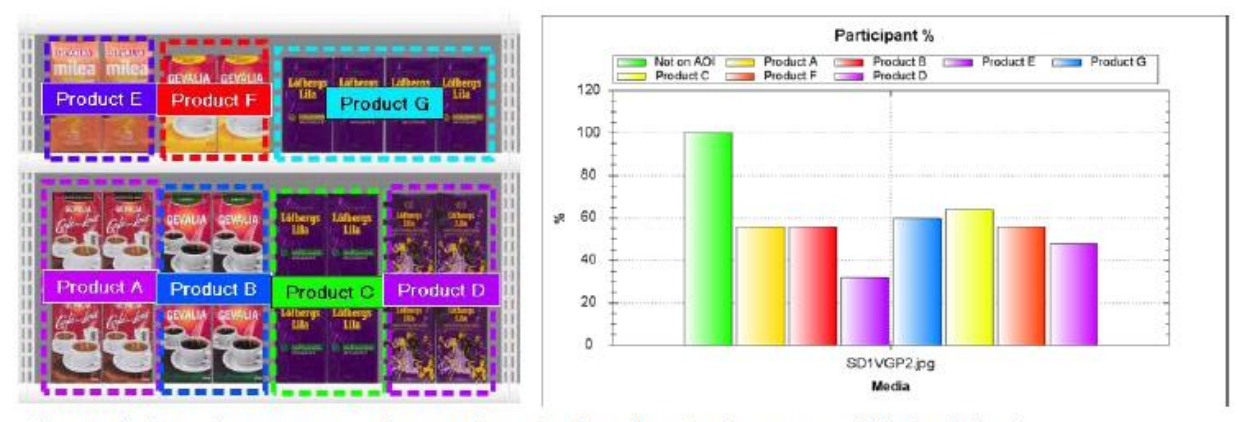

The graph shows the percentage of respondents that have fixated at least once within the defined AOIs.

# **آیا خریداران محصوالت شلف ها را دیدند؟**

سریع ترین روش برای تحلیل اینکه آیا خریداران محصوالت شلف ها دیدند یا نه این است که یک map heat شامل داده های تمام شرکت کنندگان بسازیم. اگر توجه به محصول وجود داشته باشد می توان با تولید یک AOI سایر محصوالت شلف، آنها را باهم مقایسه کرد. سپس می توان از کمیت *"% Participant "*در studio tobii استفاده کرد که مشخص می کند چند درصد از شرکت کنندگان به یک محصول شلف حدا<mark>قل</mark> یک بار نگا<mark>ه کرده</mark> اند.

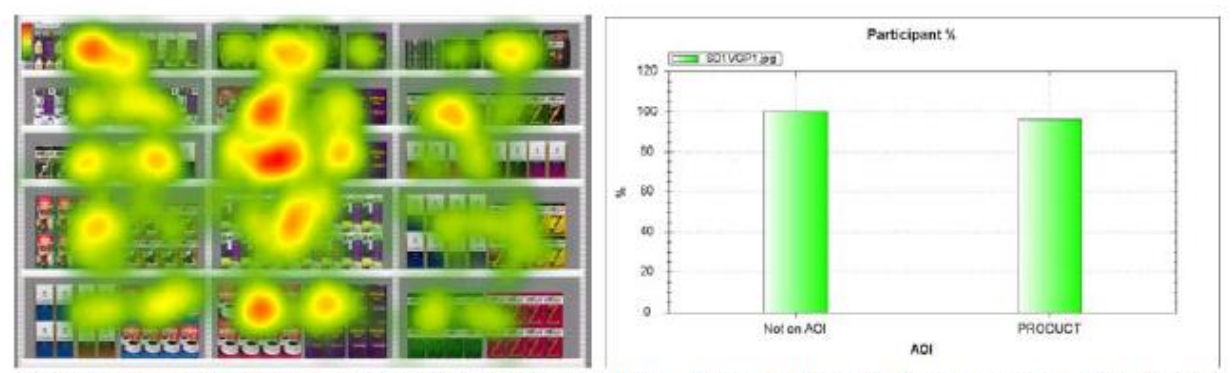

A heat map reveals if there is attention on the products. By using Participant % you can compare how much the different products on the shelf were seen.

# **چند نفر ابتدا به این محصول نگاه کردند؟**

اگر می خواهید بدانید که یک محصول به چه سرعتی توجه را به خود جلب میکند، می توانید درصد افرادی ر<mark>ا ابتدا ب</mark>ه آن محصول نگاه کرده اند حساب کنید. این کار در Tobii Studio با انتخاب "Time to First fixation" و سپس رفتن ب<mark>ه Table view و</mark> مقایسه نتایج تمام شرکت کنندگان انجام می شود. بشمارید که چند نفر از افراد، کوتاه ترین ز<mark>مان را برای محص</mark>ول 1 و محصول 2 دارند و سپس درصد را محاسبه کنید. مثال در این مورد، 21 نفر از کل 25 نفر شرکت کنندگان، ابتدا به محصول 1 نگاه کرده اند که برابر است با 84٪

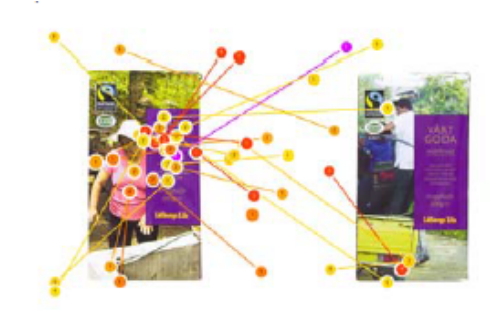

|        | Not on AOI | Product 1<br>٠ | Product <sub>2</sub> |  |
|--------|------------|----------------|----------------------|--|
| Rec 14 |            | 0.000          | 0.554                |  |
| Rec 18 |            | 0,000          | 3,552                |  |
| Rec 23 | 0.676      | 0.000          | 0.861                |  |
| Rec 9  | 1,329      | 0,000          | 0,808                |  |
| Rec 25 | 0.000      | 0.090          | 1.256                |  |
| Rec 7  | 0.000      | 0.127          | 1.522                |  |
| Rec. 4 | 0.000      | 0.152          | 0.387                |  |
| Rec 21 | 0.000      | 0.157          | 0.980                |  |
| Rec 3  | 0.000      | 0.161          | 2.733                |  |
| Rec 24 | 0.000      | 0.165          | 0.989                |  |
| Rec 16 | 0.000      | 0.168          | 0.673                |  |
| Ren 1  | 0.000      | 0.176          | 0.967                |  |

A Gaze plot showing only the first second can reveal what the respondents looked at first. By using Time to First fixation and the table view you can reveal which products received more first looks.

**آیا این محصول می تواند به سرعت توجه را جلب کند؟** با نگاه کردن به ف<mark>یکسی</mark>شن ها در یک gaze plot می توان دید که شرکت کنندگان چگونه چشم خود را بر روی شلف حرکت می دهند و سپس ف<mark>یک</mark>س می شوند. مثلا با تغییر فاصله زمانی نشان داده شده، می توان تصاویر gaze plot را دستکاری کرد و نتایج اولین فیکسیشن را نشان داد. توصیه می شود که تحلیل های plot gaze را از دومین فیکسیشن آغاز کنید اگر اولین فیکسیشن مربوط به تصاویر نشان داد<mark>ه</mark> شده قبلی می باشد.

با استفاده از کمیت *"Fixation First to Time "*در Studio Tobii می توان دید که AOIهای مختلف به چه سرعتی دیده شده اند. میانگین زمان اولین فیکسیشن کمتر در یک AOI، یعنی سریعتر تشخیص داده شده است.

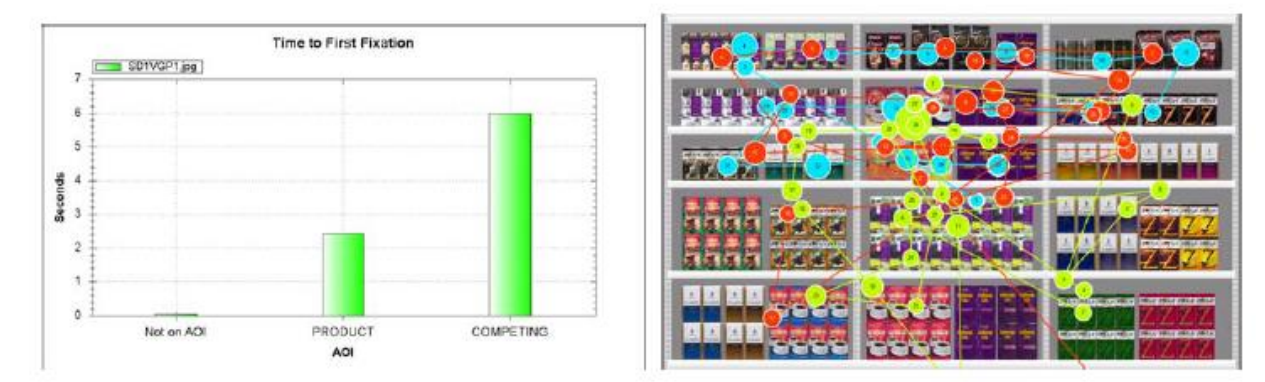

A Gaze plot showing only the first second or the first few seconds can reveal what the respondents looked at first. By looking at the graph for "Time to First fixation" you can reveal which product had the quickest average Time to First Fixation.

**این محصول با چه سرعتی می تواند توجه را جلب کند؟** با استفاده از نوار زمان (timeline) در Tobii Studio، می توان نتایج مشاهده یک بازه زمانی خاص را انتخ<mark>ا</mark>ب کرد. استفاده از کمیت *"% Participant "*به طور ترکیبی با timeline، نشان می دهد که چه تعداد از شرکت کنندگان در فریم های زمانی مختلف مثال 1 ثانیه2، ثانیه، 5 ثانیه و غیره به این محصول نگاه کرده اند. این یک شاخص از زمانی است که یک محصول طول می کشد تا توجه را جلب کند.

![](_page_15_Figure_0.jpeg)

**این محصول در مقایسه با محصوالت رقیب چه مقدار مورد توجه است؟**

با مشخص کردن یک <mark>AOI ا</mark>طراف م<mark>حصولا</mark>ت، می توان تفاوت بین آنها را مقایسه کرد. با بررسی کردن کمیت هایی مانند میزان توان می Tobii Studio در*" Fixation count"* یا*" Fixation length*" ،*"Observation length"* ، *"Observation count"* توجهی که هرکدام از محصوالت دریافت می کنند را مقایسه کرد.

![](_page_15_Figure_3.jpeg)

For example, compare the different products on the shelf using AOIs and the metric Observation Length.

## **این محصول چه مدت زمانی بررسی شده است؟**

مدت زمانی که شرکت کنندگان به یک محصول یا یک المان طراحی نگاه می کنند، میزان درگیر شدن آنها با محصول را نشان می دهد. این عامل در Tobii Studio با استفاده از کمیت "Observation length" یا "Fixation length" اندازه گیری می شود. length Observation نشان می دهد که به طور متوسط، پاسخ دهندگان چه مدت زمانی به یک AOI نگاه کرده اند.

![](_page_16_Figure_0.jpeg)

By comparing Observation Length you will see, on average, how many seconds the respondents spent looking at the different products.

# **خریداران چه مدت زمانی به این محصول نگاه کرده اند؟**

با نگاه کردن به *"count Observation "*در Studio Tobii، می توان دید به طور متوسط شرکت کنندگان چه مدت زمانی به محصولات در A<mark>O</mark>Iها نگاه می کنند. مثلا با تحلیل مقادیر در Table view برای هر شرکت کننده به طور مجزا می توانید یک توصیف درصدی <mark>از اینک</mark>ه ش<mark>رکت ک</mark>نندگان چه مدت زمانی به یک محصول حداقل برای یک بار نگاه کرده اند بسازید.

![](_page_16_Picture_128.jpeg)

The metric Observation Count will reveal how many times, on average, an AOI was visited and re-visited. In the table view you are able to see the values for the individual respondents.

![](_page_16_Figure_6.jpeg)

![](_page_16_Picture_129.jpeg)

**چه مدت طول میکشد تا خریداران این محصول را در شلف پیدا کنند؟**

قابلیت پیدا شدن یک محصول)findability )با بررسی مدت زمانی که سپری می شود تا محصول در شلف پیدا شود نشان داده می شود. با اندازه گیری زمان سپری شده توسط شرکت کنندگان برای پیدا کردن یا فیکس شدن بر روی محصول، به یک معیار findability می رسید. در Studio Tobii این کار می تواند با اندازه گیری "fixation first to Time "انجام شود. اگر برای محصوالت مشابه، طراحی های متفاوتی وجود داشته باشد، می توانید از گروه های مختلف شرکت کنندگان استفاده کنید تا مقایسه کنید که آیا تفاوتی در findability طراحی های مختلف وجود دارد یا نه.

![](_page_17_Figure_0.jpeg)

Time to First fixation will reveal the average of how long it took for the respondents to find the product on the shelf.

**چه مدت طول میکشد تا محصولی را در شلف پیدا کرده و انتخاب کنند؟** اگر شرکت کنند<mark>گان</mark> بر روی محصولی کلیک کنند، یعنی علاقه دارند که آن را بخرند یا اینکه از آنها خواسته شده که آن را بر روی شلف پیدا کنند. شما می توانید به درکی از اینکه چه مقدار طول می کشد تا یک محصول خاص پیدا شود برسید. کلیک بر روی محصولات در heat ma<mark>p</mark>s و gaze plots بصری سازی می شود. زمان تحلیل شرکت کنندگان در Replay view، می توانید ببینید چه مقدار طول کش<mark>ی</mark>ده تا یک شخ<mark>ص بر</mark> روی یک محصول در Events window کلیک کند. هر کلیک یا فشردن کلید، یک time stamp دارد. ه<mark>مچ</mark>نین می <mark>توانید</mark> آنها را به عنوان یک رویداد در نوار زمان در Replay view ببینید. روش دیگر برای دستیابی به این داده ها استفاده از تابع Bee Swarm در Tobii Studio می باشد. در این حالت، مدت زمان مشاهده برای یک تصویر (viewing time) ، باید با کلیک کردن بر ر<mark>وی</mark> تصوی<mark>ر پایان یابد.</mark> تصویری را که می خواهید تحلیل نمایید انتخاب کنید، سپس بر روی نوار زمان کلیک راست کنید و "Copy Activity Data to Clipboard" را انتخاب کنید. داده ها نشان خواهند داد که هر شرکت کننده چه مدت تصویر را دیده است. مثلا <mark>چه مدت زمان</mark>ی طول کشیده است تا بر روی محصول کلیک کند. زمانی که شما مقادیر زمان کلیک (time-to-click) را برای هر شرکت کنند<mark>ه د</mark>اشته باشید، می توانید میانگین، ماکزیمم، مینیمم، انحراف معیار را برای آنها محاسبه کنید. همچنین می توانید مقادیر time-to-click و "Time to First fixation" را ترکیب کنید تا ببینید که آیا تفاوتی بیم این دو مقدار وجود دارد یا خیر

| <b>Linguist</b>                                                                                                    | $\alpha$                    |              |             |
|----------------------------------------------------------------------------------------------------|-----------------------------|--------------|-------------|
| milea<br>GEVALIA GEVALIA<br>Lithough<br>Litheran<br>Lifburg<br>Latherm                                                                                                    | Type                        | Time         | Text        |
| <b>UG</b><br><b>Litta</b><br>Li is<br>Lщ                                                                                                    | ImageStart                  | 00:00:00,000 | SD2VGP2.jpg |
| <b>10 Hillerin</b>                                                                                                    | LeftMouseClick              | 00.00.03.646 |             |
|                                                                                                    | ImageEnd                    | 00:00:04,288 | SD2VGP2.jpg |
| Events<br><b>CENTRAL</b><br><b>11 July 11</b><br><b>Department</b><br><b>Harry</b><br>需<br>Lithengs<br>Illa<br>Lübergs<br>GEWALA GEWILIA<br><b>Titu</b><br>- Mingh<br><b>CONTRACTOR</b> | Time: 00:00:03.646<br>Text: |              |             |

Clicks are visualized in heat maps in Tobii Studio. To calculate the time-to-click rates you can calculate the time difference between the ImageStart event and the LeftMouseClick event.

**توانایی این محصول در حفظ توجه برای یک دوره زمانی چقدر است؟**

با مقایسه زمان کلی مشاهده تصویر)time viewing )و طول مدت مشاهدات AOIها )length observation)، می توان محاسبه کرد که چه مقدار از کل زمان را شرکت کنندگان صرف نگاه کردن به محصوالت مختلف کرده اند. اگر تصویر به مدت 5 ثانیه نشان داده شود و "Length Observation "برای محصول A برابر 1.08 و برای محصول B برابر 1.21 ثانیه باشد، بنابراین محصول A مقدار 22٪ و محصول B مقدار 24٪ از کل توجه (attention) را دریافت کرده اند. درصد توجه همچنین می تواند به جای viewing time براساس "Observation Length" محاسبه شود. این کار با یک AOI که تمام تصویر را پوشش می دهد (به عنوان شاخصی برای کل توجه به تصویر) انجام می شود.

![](_page_18_Figure_1.jpeg)

By comparing Observation Length with the total viewing time or total Observation Length for the picture it is possible to calculate how much attention the different products received during the test.

**آیا محل قرارگیری محصول در شلف تاثیری در سفارش مشتریانی که محصول را دیده اند دارد؟** با قراردادن محصولات در قسمت های مختلف یک ش<mark>لف، می توانی</mark>د تاثیر <mark>محل</mark> قرارگیری را محاسبه نمایید. محل های مختلف را با ابزار AOI در Tobii Studio ازیابی و مقادیر "Observation Length", "Fixation Count", "Observation <mark>C</mark>ount", "Fixation First to Time "را مقایسه کنید. زمان مقایسه محل قرارگیری، استفاده از گروه های مختلف شرکت کنندگان برای محل های مختلف، مهم می باشد. درغیراین صورت، نتایج ممکن <mark>است تح</mark>ت تاثیر کاربرانی قرار بگیرد که دو بار محصول مشابه را می بینند (مثلا داشتن طراحی آزمایشی در آزمون).

![](_page_18_Figure_4.jpeg)

For example, compare the impact of different locations on the shelf by looking at Time to First Fixation.

#### **قدرت جاذبه عناصر مختلف طراحی چقدر است؟**

با تعیین کردن عناصر طراحی موردنظر خود به عنوان یک AOI، می توانید قدرت جاذبه آن را تحلیل کنید. با استفاده از کمیت "% Participant *"*که نشان می دهد چه تعداد از شرکت کنندگان آن عنصر را دیده اند، می توانید آن را با عناصر دیگر طراحی و یا با محصوالت دیگر مقایسه نمایید.

![](_page_19_Picture_0.jpeg)

![](_page_19_Figure_1.jpeg)

By comparing the Participant % values for different AOIs you can find out which design elements were seen. با استفاده از ابزار خوشه ب<mark>ندی (</mark>Cluster too<mark>l)</mark> در Tobii Studio می توان خوشه های فیکسیشن ها را بر روی شلف پیدا کرد. مثلا می توانید عنا<mark>صر طراح</mark>ی را که مقدار زیادی از فیکسیشن ها را به خود جذب می کنند مشخص کنید. با تغییر دادن آستانه (Distanc<mark>e th</mark>reshold) از قسمت تنظیمات، می توان بر روی اندازه خوشه ها تاثیر گذاشت. خوشه ها می توانند به شکل AOI برای تحلیل ه<mark>ای آتی export</mark> شوند.

![](_page_19_Picture_3.jpeg)

**گروه علمی داج**

**دارای سابقه 15 ساله در حوزه نوروساینس**

شماره تماس: 021-44099400

وب سایت:

[www.daj-scientific.com](http://www.daj-scientific.com/)

کانال تلگرام:

<https://t.me/neuromarketingdaj>